# **Cisco Meraki Integration**

More complete device profile data can now be exchanged between Cisco Meraki Management Station and Asset Manager Enterprise 3.3.4 and beyond.

#### How It Works

#### **Prerequisites**

1. The user generating the Meraki Management Station API access key must have organizational-level read access.

#### **The Process**

- 1. Configure the Meraki integration in Asset Manager.
- 2. The Asset Manager system calls the Meraki API and processes its responses.
- 3. Asset Manager synthesizes the responses and then either creates or updates a device on Asset Manager.

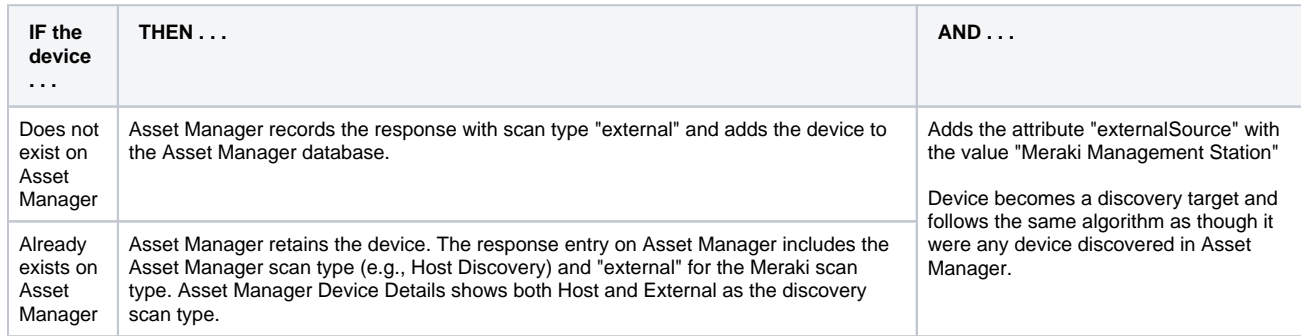

#### **The Results**

The responses from Meraki are used to enhance the interface information displayed in Asset Manager Device Details, including:

- Network Including additional L3 switch data
- Devices Additional information from Meraki has been added re MX\* model security appliances
- Interface Including port information from Meraki
- Meraki source identifier called out in Asset Manager Device Details.
- Meraki-inflected device fingerprints, identification, and confidence-rankings.

Meraki-sourced devices and CIDRs can be added to Asset Manager Target List and Asset Manager Eligible List.

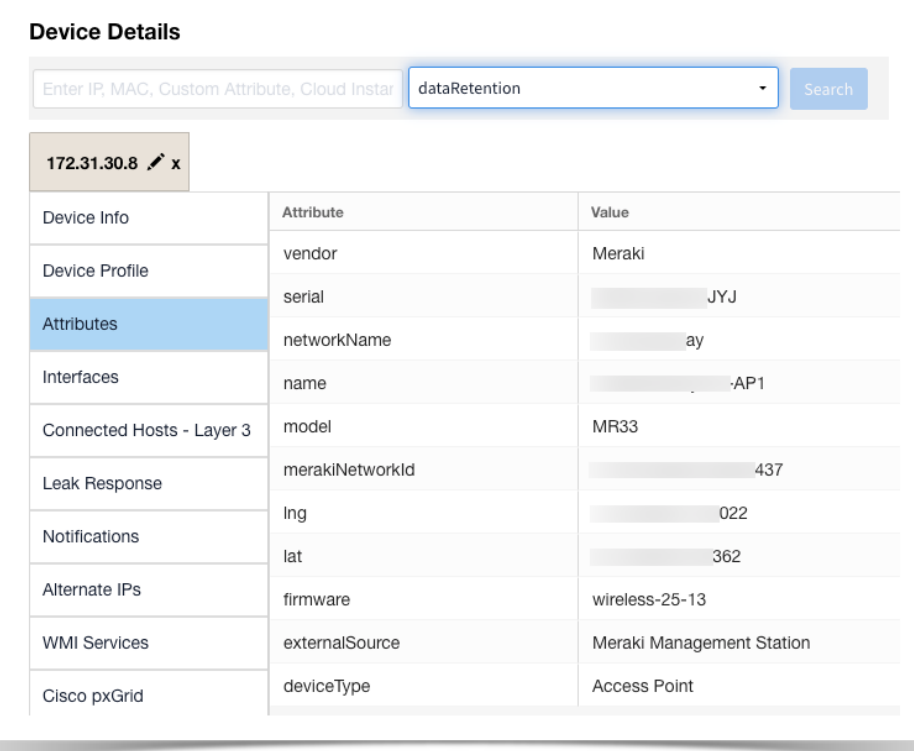

### Configure the Meraki Integration in Asset Manager

Meraki integration is be configured as follows:

1. [Log in](https://famdocs.firemon.com/display/LCV/Log+In+via+CLI%2C+VMware%2C+Console%2C+or+SSH) to Asset Manager as an admin or user with superuser privileges.

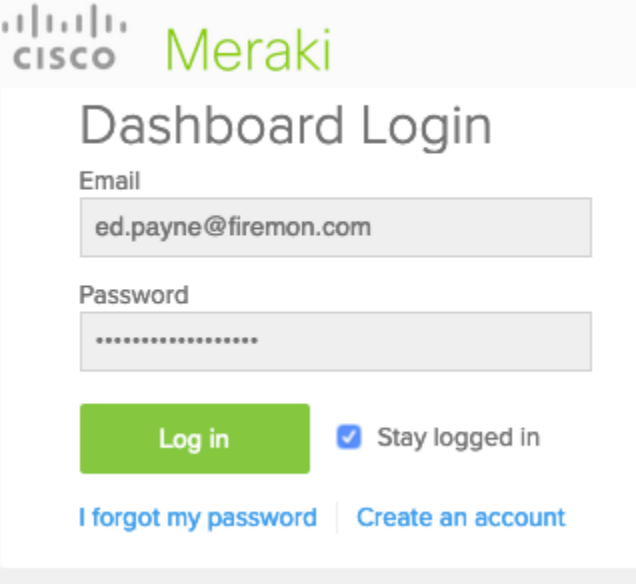

- 2. On the main menu, browse to **Settings** > **Integrations** > **Cisco Meraki.**
- 3. Complete the configuration form with a polling interval, API access key. Power on the integration only when you are ready to enable the connection.

The checkboxes enable you to configure the integration to be zone-specific or to select all zones. However, FireMon strongly recommends that you select only one or two zones to avoid forcing the Asset Manager system to create or update a found device in multiple zones.

# **cisco**<br>Meraki

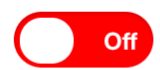

Polling Interval (by Hour)

24

API Access Key

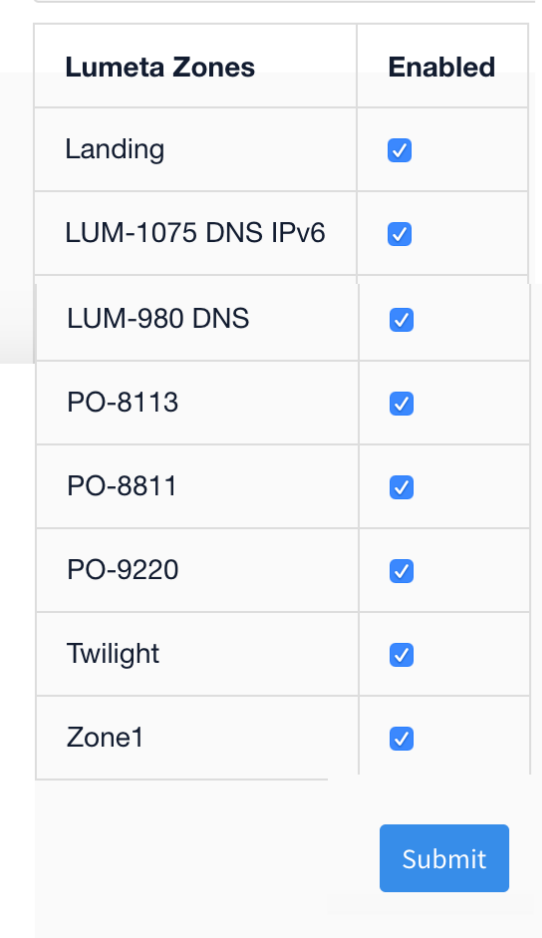

4. Click Submit to save the configuration.

## Meraki CLI

These commands will enable you to configure the Meraki integration via the Command-Line Interface.

- 1. system feed list meraki
- 2. system feed set meraki enabled [ true | false ] - Enable or Disable the Meraki integration
- 3. system feed set meraki pollInterval posInt - Set the polling interval
- 4. system feed set meraki key apiKey - Provide the API key to Meraki API
- 5. system feed set meraki zone zone [ enable | disable ] - Enable integration for the indicated zone